# **LAMPIRAN A KELUARAN SISTEM BERJALAN**

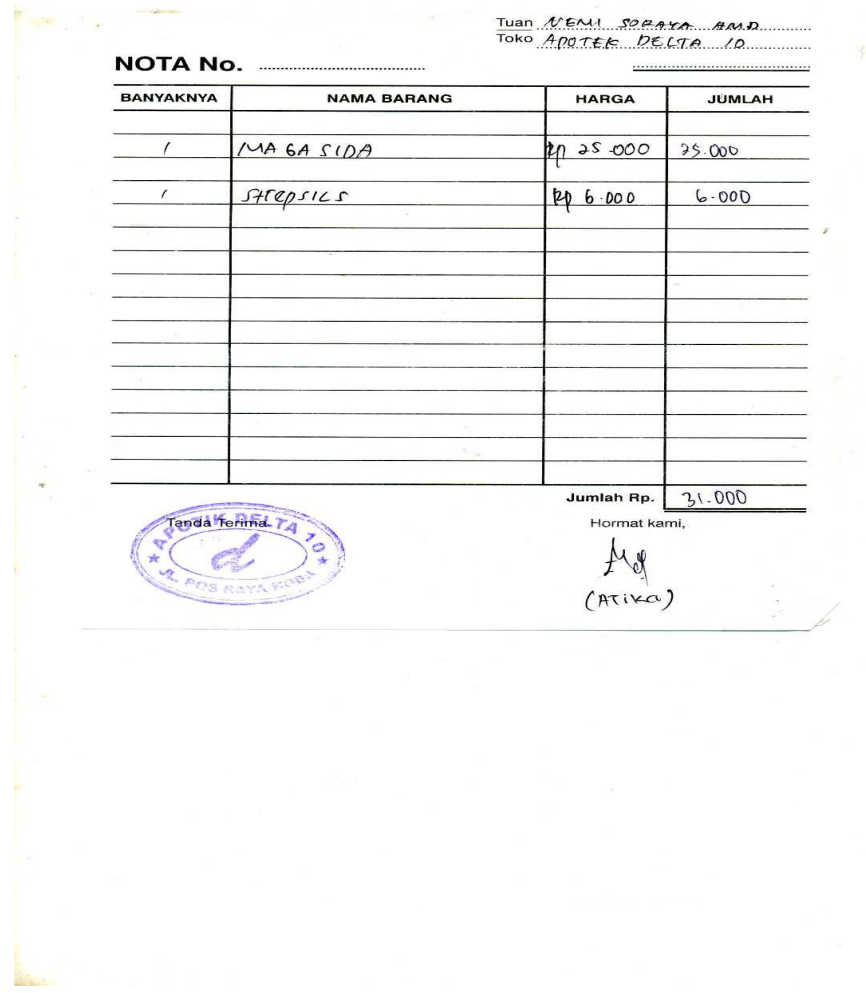

Lampiran A-1 Keluaran Sistem Berjalan Nota

 $\blacksquare$ 

|                         | POTIA DELTA              |                          |                                | and the common the common the common the common the |
|-------------------------|--------------------------|--------------------------|--------------------------------|-----------------------------------------------------|
| 毕                       |                          |                          |                                |                                                     |
| 는                       |                          |                          |                                |                                                     |
| HABU                    | * NAMA<br>0BAT           | HJC                      | $\overline{\phantom{a}}$<br>Rp | KETERANGAN                                          |
| TGL                     | OBA                      |                          |                                |                                                     |
| SELASA                  | ADAM SARI                | $\mathbf{I}$             | 1000                           |                                                     |
| $11 - 10 - 06$          | $W OOD'S$ 100 ml         |                          | 17.000                         |                                                     |
| ź_<br>w                 | PROMAG                   | 1BF5                     | 90.000                         |                                                     |
|                         | POMSTAM                  | 249                      | (0.000)                        |                                                     |
|                         | Pimplet                  |                          | 15.000                         |                                                     |
|                         | KIRANTI                  |                          | 4000                           |                                                     |
|                         | DIADORANT                | ١                        | 3000                           |                                                     |
|                         | PIL TUNTAS               | ł                        | 5000                           |                                                     |
|                         | KANNA                    | 1                        | 14.000                         |                                                     |
|                         | PILEMAGEN                | $\sqrt{2}$               | 34.000                         |                                                     |
|                         | $240$ MORI               | l                        | $45 - 000$                     |                                                     |
|                         |                          |                          | 158.000                        |                                                     |
|                         | BAMBI'S                  | $\mathbf{I}$             | $15 - 000$                     | x                                                   |
|                         |                          |                          | 173.000                        | $\alpha$ .                                          |
|                         |                          |                          |                                |                                                     |
| PABU                    | THERMOREX K              | $\mathbf{I}$             | 7000                           | BELANDA MACAME                                      |
| $11 - 10 - 06$          | ENERVON-C                | $\mathbf{I}$             | 95000                          | OBAT + KOSMETIE                                     |
|                         | HANGAPLAST + ULTPASILINE | ſ                        | 0.000                          | $= 2503.000$                                        |
|                         | F-G TROCHES              | $\mathfrak{r}$           | 6000                           |                                                     |
|                         | CDR                      | V                        | $90 - 000$                     | g)                                                  |
|                         | PATREAS + MINYAR TELOH   | $\mathbf{I}$             | 40.000                         |                                                     |
|                         | MCMO OBAT                | -                        | $15 - 000$                     |                                                     |
|                         |                          |                          | 191.000                        |                                                     |
|                         |                          |                          |                                |                                                     |
| KADAIS                  | TOLAK<br>ANGIN TAB       | 3                        | 6000                           | BELAMEN MACARY                                      |
| $3 - 10 - 06$<br>$\sim$ | BIDAM<br>D551            | $\lambda$                | 109.000                        | KAPAS + COTTOM BUDS                                 |
|                         | BODREX                   | $\mathbf{I}$             | 5000                           | $= 142.200 (601)$                                   |
|                         | SIDAN                    |                          | 74000                          |                                                     |
|                         | CDR + TES PACK + C. BACK | $\overline{\phantom{a}}$ | 45.000                         | BAYAR TE LAMA                                       |
|                         | ANARONIDIN               | ı                        | 7000                           | = 350.000 ( )RYPERS.OLL                             |
|                         | KANNA                    | $\mathfrak{r}$           | $15 - 000$                     |                                                     |
|                         | CURCUMA ILU5             | $\mathbf{I}$             | 10 000                         |                                                     |
|                         | DEXAMETHASONE OIS        | $\overline{\phantom{a}}$ | 9000                           |                                                     |
|                         | LASE LISTERINE           | ı                        | 10.000                         |                                                     |
|                         | LIFEBUOY                 | ١                        | 3500                           |                                                     |
|                         | filmumal                 |                          |                                |                                                     |

Lampiran A-2

Keluaran Sistem Berjalan Transaksi Penjualan Sehari-hari

## **LAMPIRAN B MASUKAN SISTEM BERJALAN**

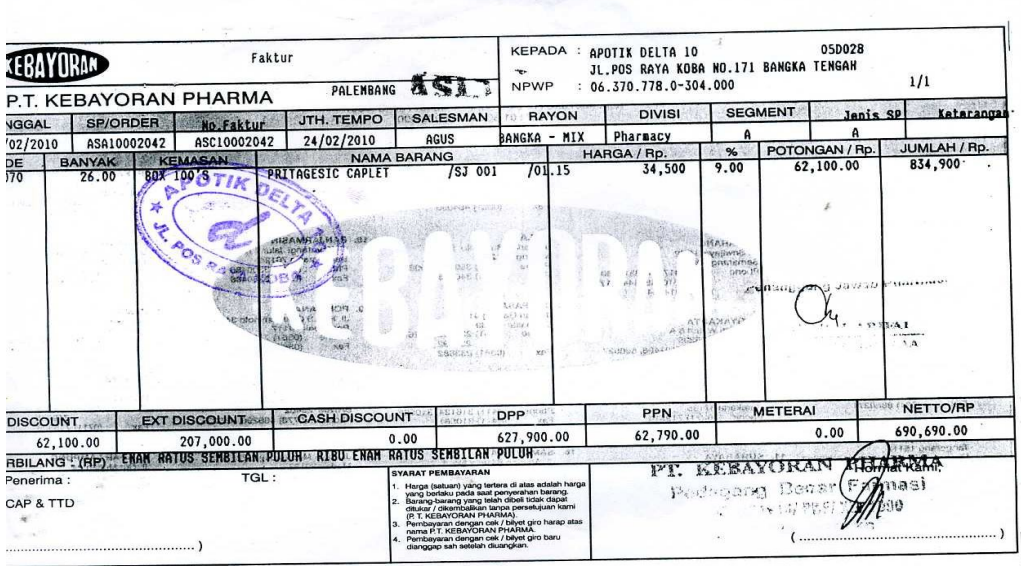

Lampiran B-1 Masukan Sistem Berjalan Faktur  $\frac{1}{10}$ 

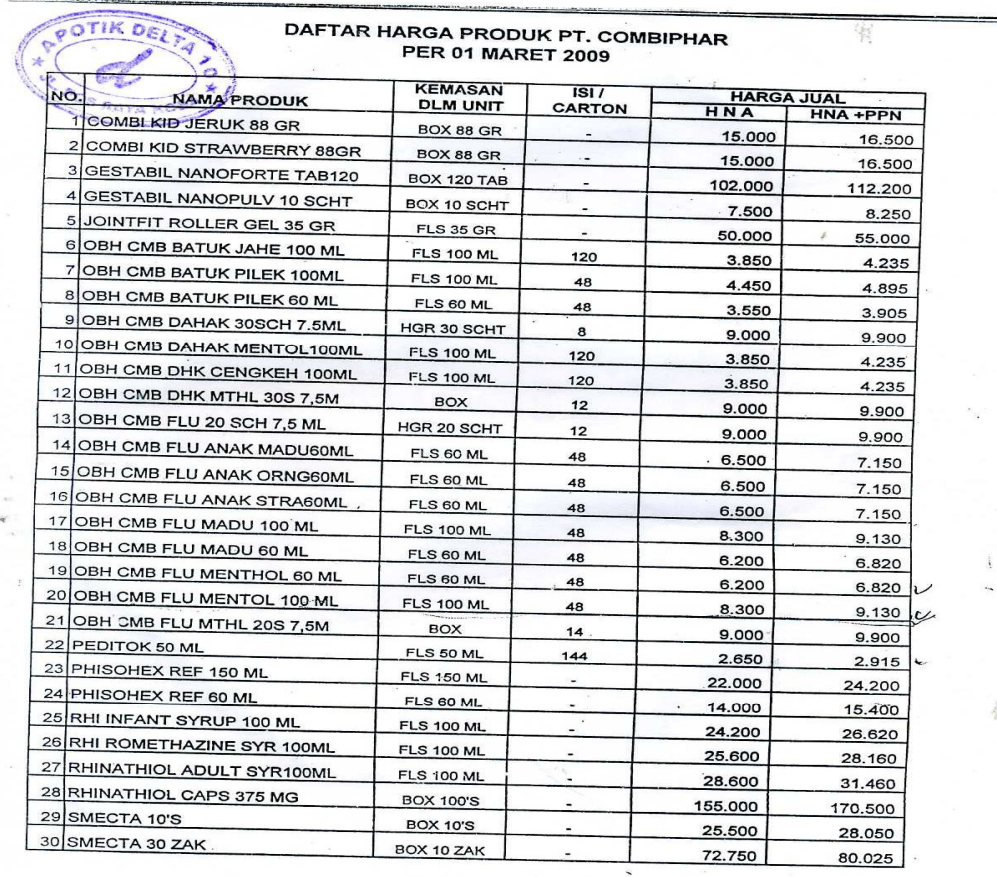

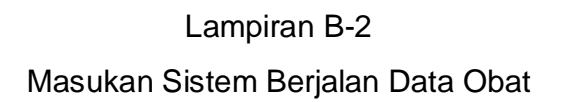

91

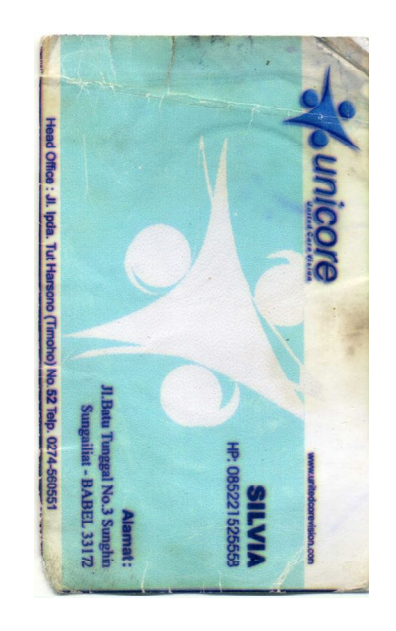

Lampiran B-3 Masukan Sistem Berjalan Kartu Nama

# **LAMPIRAN C RANCANGAN KELUARAN**

## **Surat Pesanan**

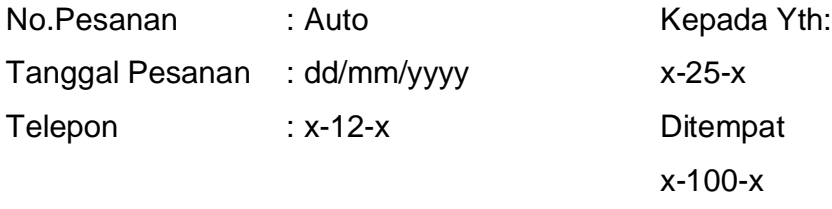

Dikarenakan obat yang ada ditempat kami sudah mengalami stok minimum , maka kami dari Apotik Delta 10 ingin memesan obat pada

Adapun obat yang akan kami pesan diantara nya adalah sebagai berikut :

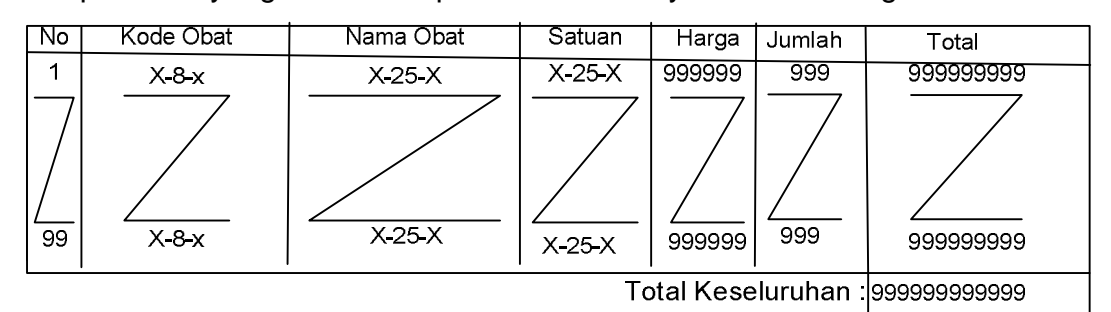

Demikian Surat Ini Dibuat, Atas perhatian nya kami ucapkan terima kasih

Hormat Kami

Pimpinan

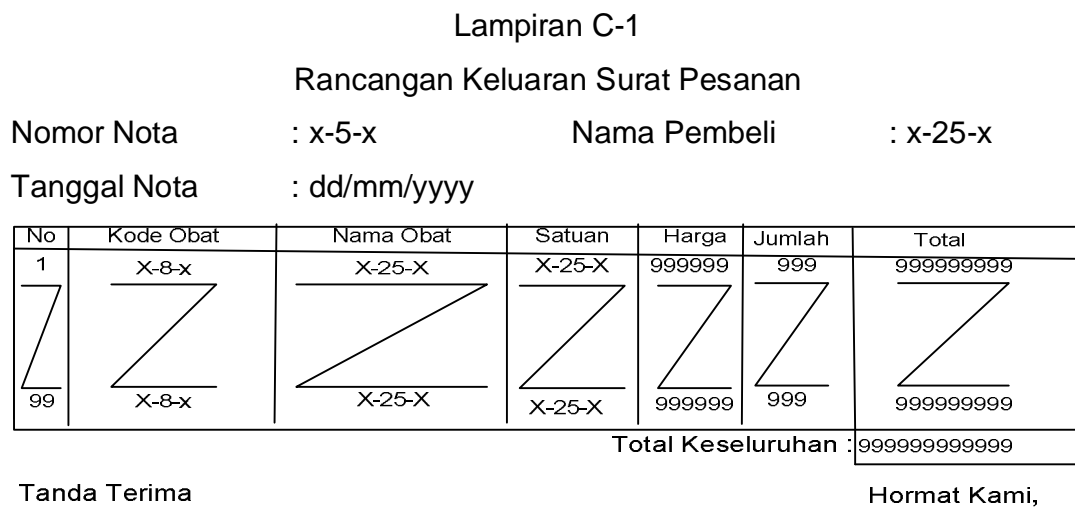

Pembeli

Pimpinan

## Lampiran C-2

## Rancangan Keluaran Nota

### **APOTIK DELTA 10**

## Jln. Pos Raya Koba No.171 Bangka Tengah

## LAPORAN PEMBELIAN

## Periode : dd/mm/yyyy s/d dd/mm/yyyy

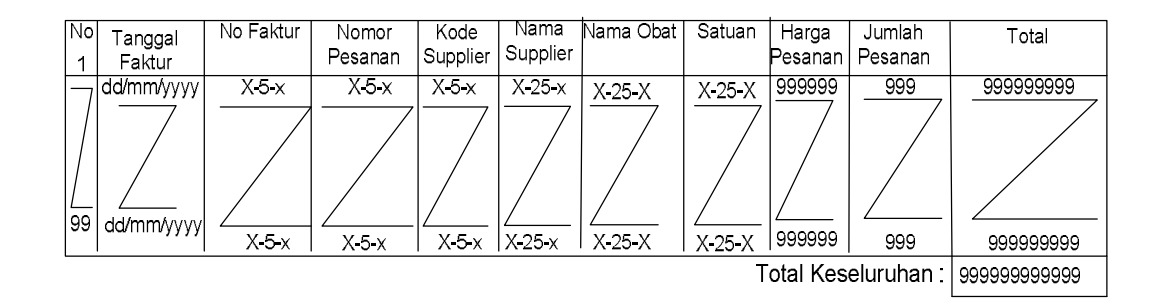

Koba, dd/mm/yyyy Bag Pembelian

 $\big)$ 

 $\overline{(\cdot)}$ 

## Lampiran C-3

## Rancangan Keluaran Laporan Pembelian

## **APOTIK DELTA 10**

## Jln. Pos Raya Koba No.171 Bangka Tengah

## LAPORAN PENJUALAN

## Periode : dd/mm/yyyy s/d dd/mm/yyyy

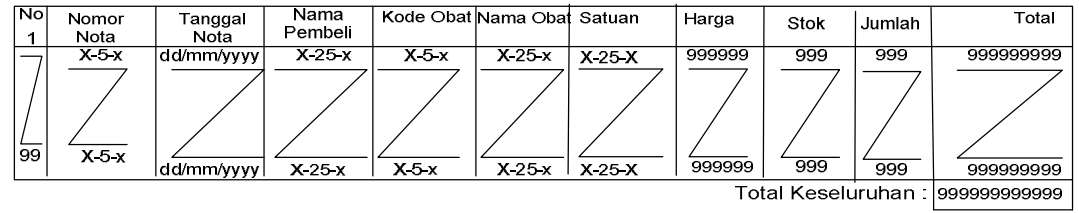

Koba, dd/mm/yyyy Bag Penjualan

 $($   $)$ 

Lampiran C-4 Rancangan Keluaran Laporan Penjualan

# **LAMPIRAN D RANCANGAN MASUKAN**

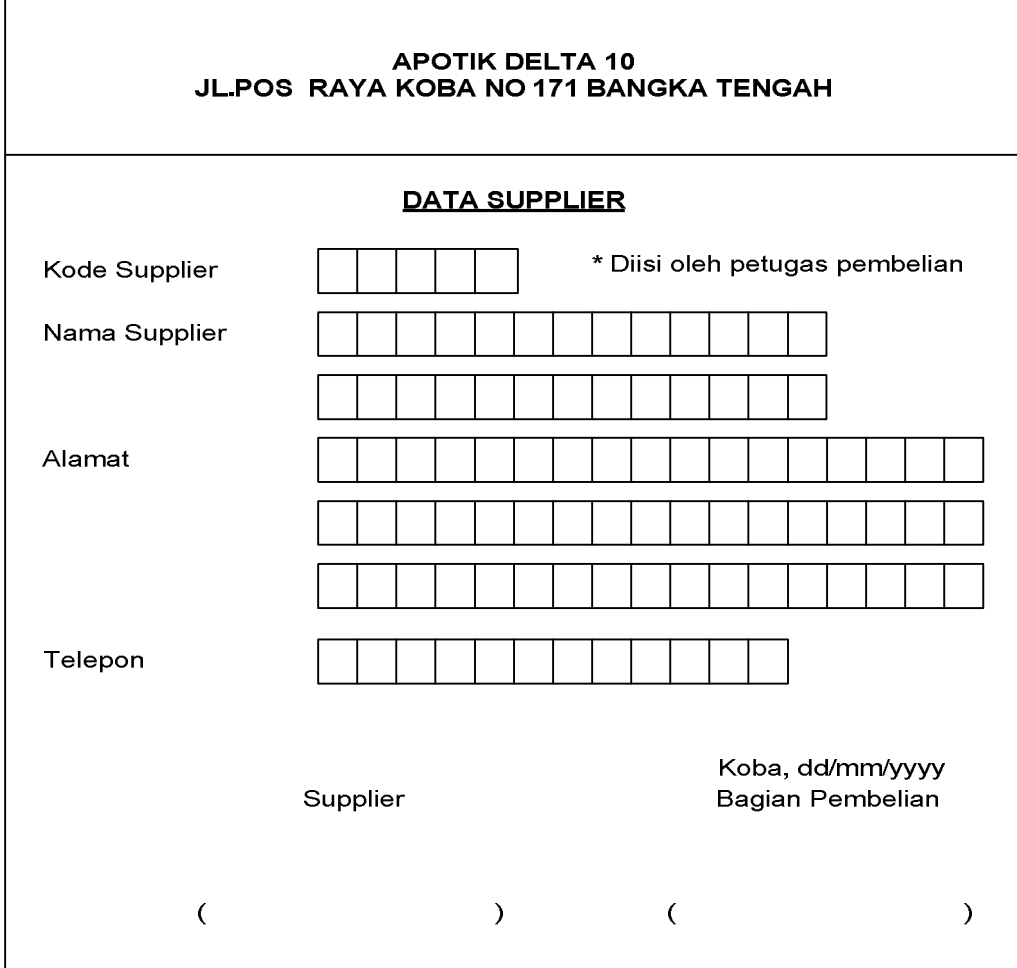

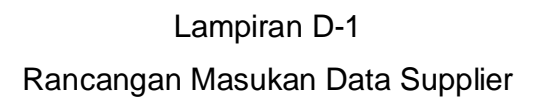

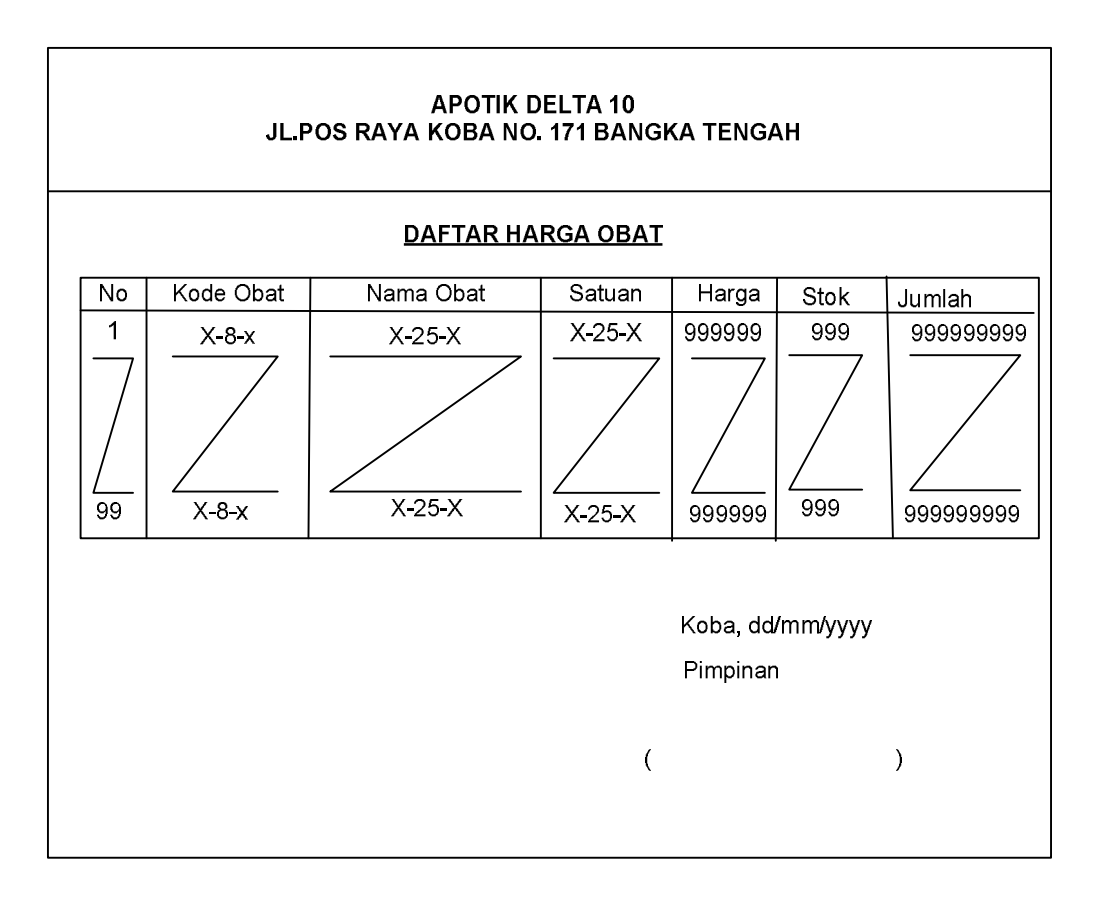

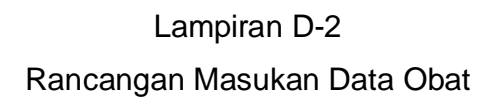

100

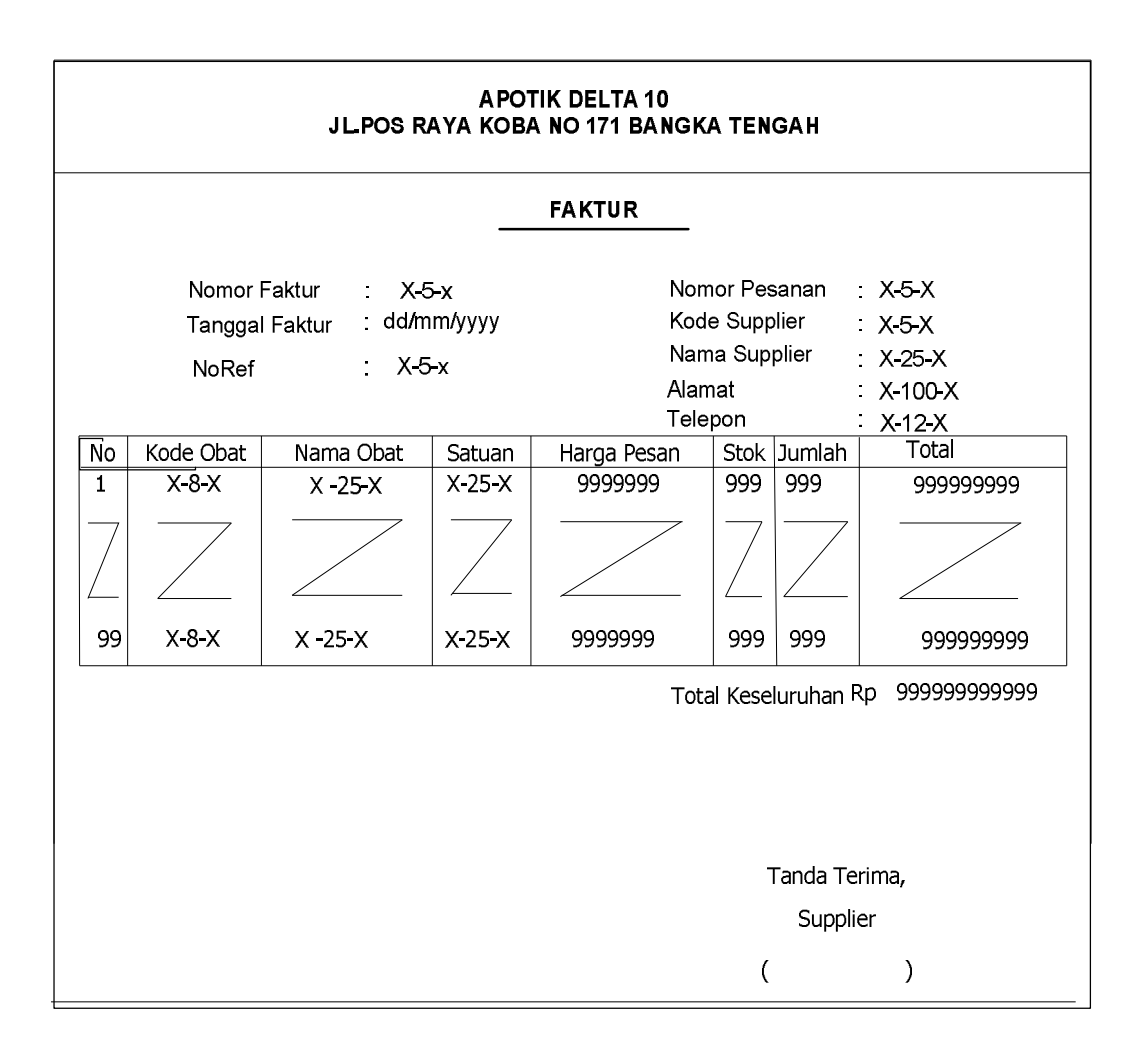

## Lampiran D-3 Rancangan Masukan Data Faktur

## **LAMPIRAN E SURAT KETERANGAN RISET**

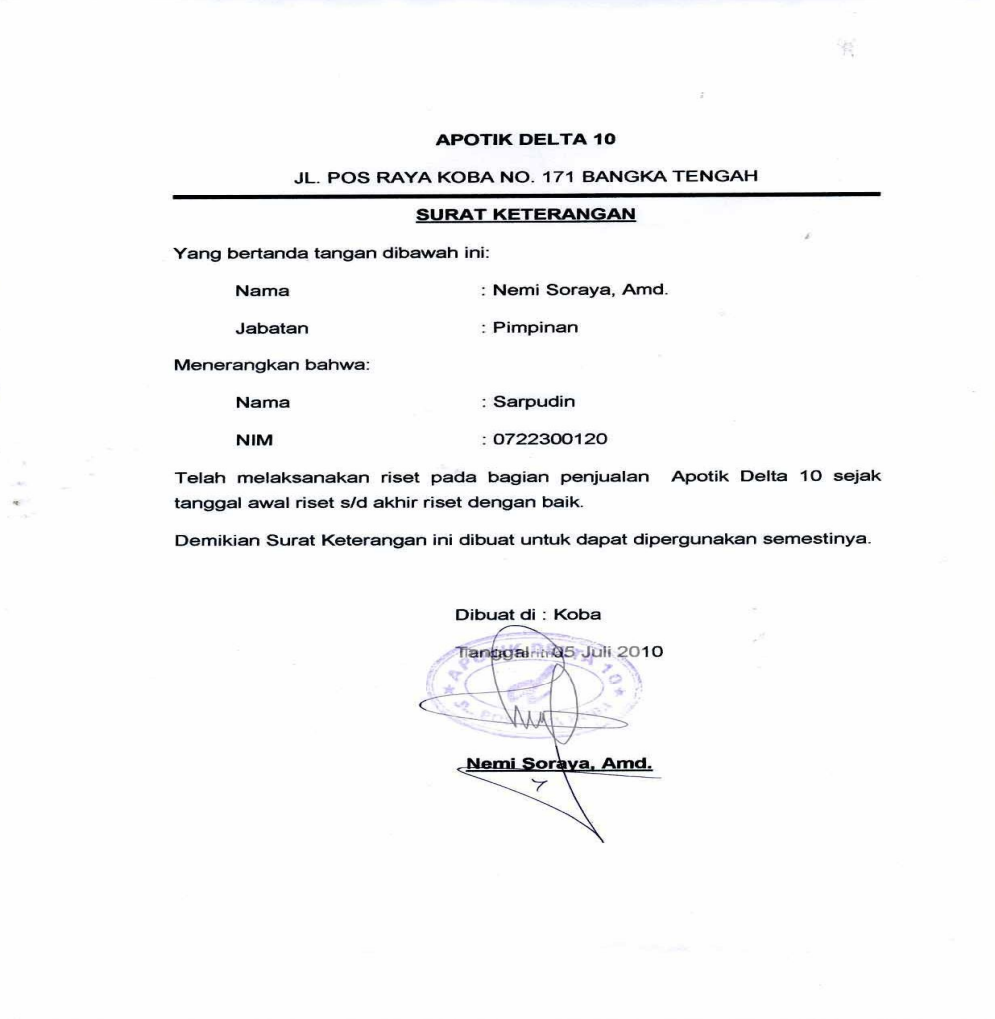

Lampiran E-1 Surat keterangan Riset

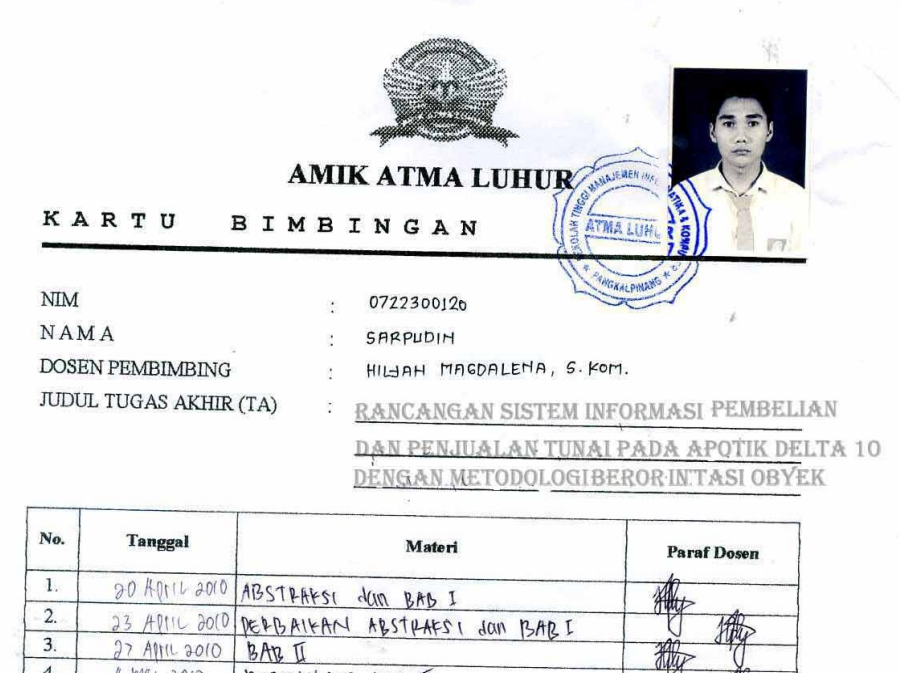

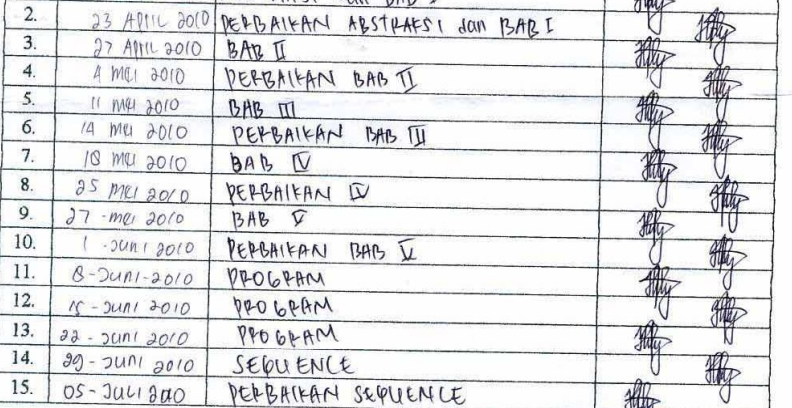

Mahasiswa di atas telah melakukan bimbingan dengan jumlah materi yang telah mencukupi untuk disidengkan disidangkan.

Pangkalpinang, 05 Juli 2010

Mahasiswa Mod SARPUDIN  $\overline{\phantom{a}}$  $\overline{(\ }$ 

Dosen Pembimbing

 $(MI)$   $HII$   $HII$ , s. Kom.  $\lambda$ 

# **LISTING PROGRAM**

#### **MODULE**

## **Global con As New ADODB.Connection**

#### **Public Sub BukaDatabase()**

Set con = New Connection

con.CursorLocation = adUseClient

con.Open " Provider = msdatashape; Data Provider = " & \_

"microsoft.jet.oledb.4.0;data source = " \_

& App.Path & "\JualBeli.mdb;"

#### **End Sub**

#### **======================================================================**

#### **FORM MENU UTAMA**

Dim RsSupplier As New ADODB.Recordset

#### **Private Sub cb\_Click()**

CetakLapPembelian.Show vbModal

#### **End Sub**

**Private Sub CN\_Click()**

Nota.Show vbModal

#### **End Sub**

**Private Sub cp\_Click()** CetakLapPenjualan.Show vbModal

**End Sub**

**Private Sub edo\_Click()** Obat.Show vbModal

### **End Sub**

**Private Sub eds\_Click()** Supplier.Show vbModal **End Sub**

**Private Sub ep\_Click()**

Pesanan.Show vbModal

**End Sub**

**Private Sub er\_Click()** Faktur.Show vbModal

**End Sub**

#### **Private Sub Klr\_Click()**

a = MsgBox("Apakah Anda Akan Keluar Dari form Menu Utama?", vbOKCancel, "Attention") **If a = vbOK Then** Unload Me **End If End Sub**

**======================================================================**

#### **ENTRY DATA SUPPLIER**

#### **Private Sub Command1\_Click()**

Dim SQL As String SQL = "select \* from Supplier " & \_ "Where KdSup=('" & Text1.Text & "')" Set RsSupplier = con.Execute(SQL) a = MsgBox("Apakah Data Akan DiSimpan!?", vbOKCancel, "Pesan") If  $a = v$ bOK Then If Not RsSupplier.EOF Then MsgBox "Kode Supplier:" & Text1 & " Sudah DiSimpan ", vbInformation, "Pesan" ElseIf Text1.Text = "" Then

MsgBox "Kode Supplier Harus DiIsi", vbOKOnly + vbInformation, "warning"

Text1.SetFocus

 ElseIf Text2.Text = "" Then MsgBox "Nama Supplier Harus DiIsi", vbOKOnly + vbInformation, "warning" Text2.SetFocus

 ElseIf Text3.Text = "" Then MsgBox "Alamat Supplier Harus DiIsi", vbOKOnly + vbInformation, "warning" Text3.SetFocus

 ElseIf Text4.Text = "" Then MsgBox "Telpon Supplier Harus DiIsi", vbOKOnly + vbInformation, "warning" Text4.SetFocus

#### Else

```
con.Execute "insert into Supplier Values('" & Text1.Text & "','" & Text2.Text & "','" 
& Text3.Text & "','" & Text4.Text & "')"
```
 tampil kosong

End If

End If

#### **End Sub**

#### **Private Sub Command2\_Click()**

Dim SQL As String SQL = "select \*from Supplier" & \_ " where KdSup =('" & Text1.Text & "')" Set RsSupplier = con.Execute(SQL) If RsSupplier.EOF Then MsgBox "Kode Supplier :" & Text1 & " Tidak Ada ", vbInformation, "Pesan!" Else

con.Execute "Update Supplier set NmSup ="" & Text2 & "',Almt='" & Text3 & "',Telp= '" & Text4 & "'where KdSup ='" & Text1 & "'" MsgBox "Data Supplier Dengan Kode :" & Text1 & "Sudah DiUbah" tampil kosong End If

## **End Sub**

### **Private Sub Command3\_Click()**

a = MsgBox("Data Dengan Kode Supplier :" & Text1 & " Akan DiHapus ?", vbOKCancel, "Warning?") If  $a = v$ bOK Then con.Execute "Delete \* from Supplier where KdSup="" & Text1 & """ tampil kosong End If

## **End Sub**

#### **Sub kosong()**

Text $1 = "$  $Text2 = ""$  $Text3 = ""$  $Text4 = "$ Text1.SetFocus

#### **End Sub**

#### **Private Sub Command4\_Click()**

ClearAll

Text $1 =$  ""

Text1.SetFocus

#### **End Sub**

#### **Private Sub Command5\_Click()**

a = MsgBox("Apakah Anda Akan Keluar Dari form Supplier?", vbOKCancel, "Attention") If  $a = v$ bOK Then Unload Me End If

## **End Sub**

#### **Private Sub DataGrid1\_Click()**

con.Execute "select\* from Supplier Where KdSup='" & Text1 & "'" Text1 = DataGrid1.Columns![0] Text2 = DataGrid1.Columns![1] Text3 = DataGrid1.Columns![2] Text4 = DataGrid1.Columns![3]

## **End Sub**

#### **Sub grid()**

DataGrid1.AllowRowSizing = False DataGrid1.Columns(0).Caption = "Kode Supplier" DataGrid1.Columns(0).Width = 1500 DataGrid1.Columns(0).AllowSizing = False

DataGrid1.Columns(1).Caption = "Nama Supplier" DataGrid1.Columns(1).Width = 1800 DataGrid1.Columns(1).AllowSizing = False

DataGrid1.Columns(2).Caption = "Alamat Supplier" DataGrid1.Columns(2).Width = 2000 DataGrid1.Columns(2).AllowSizing = False

DataGrid1.Columns(3).Caption = "Telpon Supplier"

DataGrid1.Columns(3).Width = 1800

DataGrid1.Columns(3).AllowSizing = False

#### **End Sub**

#### **Private Sub Form\_Load()**

BukaDatabase

Set RsSupplier = New ADODB.Recordset

RsSupplier.Open "Select \* From Supplier", con, adOpenDynamic, adLockOptimistic tampil

### **End Sub**

#### **Private Sub Text1\_KeyPress(KeyAscii As Integer)**

KeyAscii = Asc(UCase(Chr(KeyAscii))) If KeyAscii = 13 Then Text2.SetFocus End If

#### **End Sub**

#### **Private Sub Text1\_LostFocus()**

```
Dim SQL As String
SQL = "select * from Supplier " & _
"where KdSup = (" & Text1.Text & "")"Set RsSupplier = con.Execute(SQL)
If Not RsSupplier.EOF Then
Text1.Text = RsSupplier("KdSup")
Text2.Text = RsSupplier("NmSup")
Text3.Text = RsSupplier("Almt")
Text4.Text = RsSupplier("Telp")
End If
```
#### **End Sub**

**Sub tampil()**

Set RsSupplier = New ADODB.Recordset RsSupplier.Open "select \* from Supplier", con RsSupplier.Sort = "KdSup asc" Set DataGrid1.DataSource = RsSupplier grid

#### **End Sub**

#### **Private Sub Text2\_KeyPress(KeyAscii As Integer)**

KeyAscii = Asc(UCase(Chr(KeyAscii))) If KeyAscii = 13 Then Text3.SetFocus End If

#### **End Sub**

### **Private Sub Text3\_KeyPress(KeyAscii As Integer)**

KeyAscii = Asc(UCase(Chr(KeyAscii))) If KeyAscii = 13 Then Text4.SetFocus End If

#### **End Sub**

#### **Sub ClearAll()**

 $Text2 = ""$  $Text3 = "$  $Text4 = "$ 

#### **End Sub**

#### **======================================================================**

#### **ENTRY DATA OBAT**

### **Dim RsObat As New ADODB.Recordset**

#### **Private Sub Command1\_Click()**

Dim SQL As String

 $SQL = "select * from Obtain " &$ 

"Where KdObt=('" & Text1.Text & "')" Set RsObat = con.Execute(SQL) a = MsgBox("Apakah Data Akan DiSimpan!?", vbOKCancel, "Pesan") If  $a = v$ bOK Then If Not RsObat.EOF Then MsgBox "Kode Obat:" & Text1 & " Sudah DiSimpan ", vbInformation, "Pesan" ElseIf Text1.Text = "" Then MsgBox "Kode Obat Harus DiIsi", vbOKOnly + vbInformation, "warning" Text1.SetFocus

 ElseIf Text2.Text = "" Then MsgBox "Nama Obat Harus DiIsi", vbOKOnly + vbInformation, "warning" Text2.SetFocus

 ElseIf Text3.Text = "" Then MsgBox "Satuan Harus DiIsi", vbOKOnly + vbInformation, "warning" Text3.SetFocus

 ElseIf Text4.Text = "" Then MsgBox "Harga Harus DiIsi", vbOKOnly + vbInformation, "warning" Text3.SetFocus

 ElseIf Text5.Text = "" Then MsgBox "Jumlah Harus DiIsi", vbOKOnly + vbInformation, "warning" Text5.SetFocus

 ElseIf Text6.Text = "" Then MsgBox "Stok Harus DiIsi", vbOKOnly + vbInformation, "warning" Text5.SetFocus Else con.Execute "insert into Obat Values('" & Text1.Text & "','" & Text2.Text & "','" & Text3.Text & "','" & Text4.Text & "','" & Text6.Text & "','" & Text5.Text & "')"

tampil

kosong

End If

End If

## **End Sub**

#### **Private Sub Command2\_Click()**

Dim SQL As String SQL = "select \*from Obat" & \_ " where KdObt =('" & Text1.Text & "')" Set RsObat = con.Execute(SQL) If RsObat.EOF Then

MsgBox "Kode Obat :" & Text1 & " Tidak Ada ", vbInformation, "Pesan!" Else

con.Execute "Update Obat set NmObt ='" & Text2 & "',Sat='" & Text3 & "',Hrg= '" & Text4 & "',Stok= '" & Text6 & "',Jml='" & Text5 & "'where KdObt ='" & Text1 & "'"

MsgBox "Data Obat Dengan Kode :" & Text1 & "Sudah DiUbah"

tampil

kosong

End If

## **End Sub**

#### **Private Sub Command3\_Click()**

a = MsgBox("Data Dengan Kode Obat :" & Text1 & " Akan DiHapus ?", vbOKCancel, "Warning?") If a = vbOK Then con.Execute "Delete \* from Obat where KdObt='" & Text1 & "'" tampil kosong End If

#### **End Sub**

## **Private Sub Command4\_Click()**

ClearAll  $Text1 = "$ Text1.SetFocus

## **End Sub**

#### **Private Sub Command5\_Click()**

a = MsgBox("Apakah Anda Akan Keluar Dari form Obat?", vbOKCancel, "Attention") If a = vbOK Then Unload Me End If **End Sub**

#### **Private Sub DataGrid1\_Click()**

con.Execute "select\* from Obat Where KdObt="" & Text1 & """

- Text1 = DataGrid1.Columns![0]
- Text2 = DataGrid1.Columns![1]
- Text3 = DataGrid1.Columns![2]
- Text4 = DataGrid1.Columns![3]
- Text5 = DataGrid1.Columns![4]
- Text6 = DataGrid1.Columns![4]

#### **End Sub**

#### **Private Sub Form\_Load()**

BukaDatabase

Set RsObat = New ADODB.Recordset

RsObat.Open "Select \* From Obat", con, adOpenDynamic, adLockOptimistic tampil

#### **End Sub**

#### **Sub grid()**

DataGrid1.AllowRowSizing = False DataGrid1.Columns(0).Caption = "Kode Obat" DataGrid1.Columns(0).Width = 1500 DataGrid1.Columns(0).AllowSizing = False

DataGrid1.Columns(1).Caption = "Nama Obat" DataGrid1.Columns(1).Width = 1800 DataGrid1.Columns(1).AllowSizing = False

DataGrid1.Columns(2).Caption = "Satuan" DataGrid1.Columns(2).Width = 2000 DataGrid1.Columns(2).AllowSizing = False

DataGrid1.Columns(3).Caption = "Harga " DataGrid1.Columns(3).Width = 1800 DataGrid1.Columns(3).AllowSizing = False

DataGrid1.Columns(4).Caption = "Stok " DataGrid1.Columns(4).Width = 1800 DataGrid1.Columns(4).AllowSizing = False

DataGrid1.Columns(5).Caption = "Jumlah" DataGrid1.Columns(5).Width = 1800 DataGrid1.Columns(5).AllowSizing = False

#### **End Sub**

#### **Sub tampil()**

Set RsObat = New ADODB.Recordset RsObat.Open "select \* from Obat", con RsObat.Sort = "KdObt asc"

Set DataGrid1.DataSource = RsObat

grid

#### **End Sub**

#### **Sub kosong()**

Text $1 = "$  $Text2 = ""$  $Text3 = ""$  $Text4 = ""$  $Text5 = "$  $Text6 = "$ Text1.SetFocus

## **End Sub**

#### **Sub ClearAll()**

 $Text2 = ""$  $Text3 = ""$  $Text4 = ""$  $Text5 = "$  $Text6 = ""$ 

## **End Sub**

## **Private Sub Text1\_KeyPress(KeyAscii As Integer)**

KeyAscii = Asc(UCase(Chr(KeyAscii))) If KeyAscii = 13 Then Text2.SetFocus End If

## **End Sub**

#### **Private Sub Text1\_LostFocus()**

Dim SQL As String  $SQL = "select * from Obtain " &$  "where  $KdObt = (" & Text1.Text & "")$ " Set RsObat = con.Execute(SQL) If Not RsObat.EOF Then Text1.Text = RsObat("KdObt") Text2.Text = RsObat("NmObt") Text3.Text = RsObat("Sat")  $Text4.Text = RsObat("Hrg")$ Text6.Text = RsObat("Stok") Text5.Text = RsObat("Jml") End If

#### **End Sub**

#### **Private Sub Text2\_KeyPress(KeyAscii As Integer)**

KeyAscii = Asc(UCase(Chr(KeyAscii))) If KeyAscii = 13 Then Text3.SetFocus End If

## **End Sub**

#### **Private Sub Text3\_KeyPress(KeyAscii As Integer)**

KeyAscii = Asc(UCase(Chr(KeyAscii))) If KeyAscii = 13 Then Text4.SetFocus End If

#### **End Sub**

#### **Private Sub Text4\_KeyPress(KeyAscii As Integer)**

KeyAscii = Asc(UCase(Chr(KeyAscii))) If KeyAscii = 13 Then Text6.SetFocus End If

#### **End Sub**

#### **Private Sub Text6\_KeyPress(KeyAscii As Integer)**

KeyAscii = Asc(UCase(Chr(KeyAscii))) If KeyAscii = 13 Then Text5.SetFocus End If

#### **End Sub**

#### **======================================================================**

#### **FORM CETAK PESANAN**

#### **Sub IsiKdSup()**

Set RsSupplier = con.Execute("Select distinct KdSup from Supplier") Do While Not RsSupplier.EOF Combo1.AddItem (RsSupplier.Fields(0).Value) RsSupplier.MoveNext Loop

#### **End Sub**

#### **Sub IsiKdObt()**

Set RsObat = con.Execute("Select distinct KdObt from Obat")

Do While Not RsObat.EOF

Combo2.AddItem (RsObat.Fields(0).Value)

RsObat.MoveNext

Loop

## **End Sub**

#### **Private Sub Combo1\_Click()**

Set RsSupplier = con.Execute("Select\* from Supplier WHERE KdSup= '" & Combo1

& "'")

If Not RsSupplier.EOF Then

Text2.Text = RsSupplier("NmSup")

Text3.Text = RsSupplier("Almt")

Text4.Text = RsSupplier("Telp")

End If

**End Sub**

#### **Private Sub Combo2\_Click()**

Set RsObat = con.Execute("Select\* from Obat WHERE KdObt= '" & Combo2 & "'") If Not RsObat.EOF Then Text5.Text = RsObat("NmObt") Text6.Text = RsObat("Sat") Text7.Text = RsObat("Hrg") Text8.Text = RsObat("Stok") End If

#### **End Sub**

#### **Private Sub Command1\_Click()**

On Error Resume Next If Combo1.Text = "" Then MsgBox "Click Kode Supplier yang Ada Pada combo", vbOKOnly, "Check" Combo1.SetFocus ElseIf Text9.Text = "" Then MsgBox "Jumlah Pesan Harus DiIsi", vbOKOnly, "Warning" Text9.SetFocus Else baris = MSFlexGrid1.Row MSFlexGrid1.Rows = MSFlexGrid1.Rows + 1  $MSFlexGrid1.TextMatrix(baris, 0) = MSFlexGrid1.Row + 0$ MSFlexGrid1.TextMatrix(baris, 1) = Combo2.Text MSFlexGrid1.TextMatrix(baris, 2) = Text5.Text MSFlexGrid1.TextMatrix(baris, 3) = Text6.Text MSFlexGrid1.TextMatrix(baris, 4) = Text7.Text MSFlexGrid1.TextMatrix(baris, 5) = Text8.Text MSFlexGrid1.TextMatrix(baris, 6) = Text9.Text MSFlexGrid1.TextMatrix(baris, 7) = Text10.Text Text11.Text = Val(Text11.Text) + Val(MSFlexGrid1.TextMatrix(baris, 7)) MSFlexGrid1.Row = MSFlexGrid1.Row + 1 MsgBox "Satu Record Bertambah", vbInformation, "Attention"

Call ClearObat Command1.Enabled = True End If

#### **End Sub**

#### **Private Sub Command2\_Click()**

```
Dim simpan As String
       On Error Resume Next
       sql1 = "Insert into Pesanan(NoPsn,KdSup,TglPsn)" & _
           "Values('" & Text1.Text & "','" & Combo1.Text & "','" & DTPicker1.Value & "')"
           con.Execute (sql1)
           With MSFlexGrid1
          simpan = 1 Do While simpan < 9999
          If .TextMatrix(simpan, 0) = "" Then
           Exit Do
           Else
           con.Execute "Insert INTO Isi Values ('" & Text1.Text & "','" & .TextMatrix(simpan, 
        1) & "','" & .TextMatrix(simpan, 4) & "','" & .TextMatrix(simpan, 6) & "' )"
          simplan = simplan + 1 End If
           Loop
           MsgBox "Data Sudah Tersimpan", vbOKOnly, "Pesan"
           MSFlexGrid1.Rows = MSFlexGrid1.Rows - simpan + 1
           MSFlexGrid1.Clear
           MSFlexGrid1.FormatString = "No | Kode Obat | Nama Obat | Satuan | Harga |Stok 
       | Jumlah | Total "
           Call ClearAll
           Auto
       End With
       Command2.Enabled = False
End Sub
```
**Private Sub Command3\_Click()**

```
With MSFlexGrid1
batal = 1Do Until batal > 10
If .TextMatrix(batal, 0) = "" Then
Exit Do
Else
batal = batal + 1
End If
Loop
MSFlexGrid1.Rows = MSFlexGrid1.Rows - batal + 1
MSFlexGrid1.Clear
MSFlexGrid1.FormatString = "No | Kode Obat | Nama Obat | Satuan| Harga | Stok 
|Jumlah | Total "
Call ClearAll
Command2.Enabled = False
End With
```
#### **End Sub**

#### **Private Sub Command4\_Click()**

CetakPesanan.Show vbModal

## **End Sub**

#### **Private Sub Command5\_Click()**

a = MsgBox("Apakah Anda Akan Keluar Dari form Pesanan?", vbOKCancel, "Attention") If a = vbOK Then Unload Me End If

#### **End Sub**

#### **Private Sub Form\_Load()**

```
BukaDatabase
Call IsiKdSup
Call IsiKdObt
Auto
MSFlexGrid1.FormatString = " No | Kode Obat | Nama Obat | Satuan |Harga | Stok 
|Jumlah | Total "
Command2.Enabled = False
DTPicker1 = Format(Now, "dd-mm-yyyy")
```
#### **End Sub**

#### **Sub Auto()**

Dim SQL As String Dim vallength As Integer Dim valtemp As String SQL = "SELECT NoPsn FROM Pesanan ORDER BY NoPsn DESC" Set RsPesanan = con.Execute(SQL) If Not RsPesanan.EOF Then RsPesanan.MoveFirst

> valtemp = Val(Right(RsPesanan!NoPsn, 4)) + 1 Else

> > valtemp = 1

End If

vallength = Len(valtemp) Text1.Text = "P" & Right("0000", 4 - vallength) & valtemp

#### **End Sub**

#### **Sub ClearObat()**

 $Text5 = "$  $Text6 = ""$  $Text7 = "$  $Text8 = ""$ 

 $Text9 = ""$  $Text10 = ""$ 

## **End Sub**

**Sub ClearAll()**

```
Combo1 = "Text2 = ""Text3 = ""Text4 = ""Combo2 = "Text5 = "Text6 = "Text7 = "Text8 = ""Text9 = "Text10 = ""Text11 = ""
```
#### **End Sub**

#### **Private Sub Text9\_Change()**

Text10.Text = Val(Text9.Text) \* Val(Text7.Text) Command2.Enabled = True

#### **End Sub**

**======================================================================**

#### **CETAK PESANAN**

#### **Private Sub Command1\_Click()**

CrystalReport1.ReportFileName = "" & App.Path & "\Pesanan.rpt" CrystalReport1.SelectionFormula = "{QPesanan.NoPsn}='" & Combo1.Text & "'" CrystalReport1.WindowState = crptMaximized CrystalReport1.RetrieveDataFiles CrystalReport1.Action = 1

#### **End Sub**

#### **Private Sub Command2\_Click()**

Unload Me

#### **End Sub**

#### **Private Sub Form\_Load()**

BukaDatabase

IsiNoPesanan

#### **End Sub**

#### **Sub IsiNoPesanan()**

Set RsPesanan = con.Execute(" select distinct NoPsn from Isi ") Do While Not RsPesanan.EOF Combo1.AddItem (RsPesanan.Fields(0).Value) RsPesanan.MoveNext Loop

#### **End Sub**

======================================================================

#### **ENTRY FAKTUR**

## **Dim RsFaktur As New ADODB.Recordset**

#### **Private Sub Combo1\_Click()**

sql1 = "select  $*$  from QPesanan" & " Where NoPsn = '" & Combo1.Text & "'" Set RsQPesanan = con.Execute(sql1) If Not RsQPesanan.EOF Then Text2.Text = RsQPesanan("KdSup") Text3.Text = RsQPesanan("NmSup") Text4.Text = RsQPesanan("Almt") Text5.Text = RsQPesanan("Telp") TabelQPesanan Text6 = Val(Text6) + (RsQPesanan!total)

#### End If

#### **End Sub**

#### **Private Sub Command1\_Click()**

Dim simpan As String sql1 = "select  $*$  from Faktur "  $&$ "where NoFktr='" & Text1 & "'" Set RsFaktur = con.Execute(sql1)

sql $2 =$  "select  $*$  from Faktur "  $&$ "where NoPsn =" & Combo1 & "" Set RsFaktur1 = con.Execute(sql2)

If  $Text1.Text = ""Then$ MsgBox "No.Faktur Harus diIsi", vbOKOnly, "Warning" Text1.SetFocus

ElseIf Text3.Text = "" Then MsgBox " Click No.Pesanan yang Ada Pada combo ", vbOKOnly, "Warning" Combo1.SetFocus ElseIf Not RsFaktur.EOF Then MsgBox "No.Faktur :<< " & Text1.Text & ">> Sudah Pernah diSimpan", vbOKOnly, "<< Warning!>>" Text1.SetFocus ElseIf Not RsFaktur.EOF Then MsgBox " No.Pesanan : << " & Combo1.Text & " >> Sudah Di Simpan", vbOKOnly, "<<Warnig!>>" Combo1.Enabled = False

#### Else

sql1 = "insert into Faktur (NoFktr,TglFktr,NoPsn)" & \_ "values ('" & Text1.Text & "','" & DTPicker1.Value & "','" & Combo1.Text & "')" con.Execute (sql1) MsgBox "Faktur dengan No Faktur : " & Text1 & " Sudah Tersimpan ", vbInformation, "Pesan" Call kosong End If

### **End Sub**

#### **Private Sub Command4\_Click()**

Call kosong Text $1 = "$ Text1.SetFocus

## **End Sub**

### **Private Sub Command5\_Click()**

**a = MsgBox("Apakah Anda Akan Keluar Dari form Faktur?", vbOKCancel, "Attention") If a = vbOK Then Unload Me End If End Sub**

#### **Private Sub Form\_Load()**

Call IsiPesanan BukaDatabase TabelQPesanan DTPicker1 = Format(Now, "dd-mmm-yyyy")

#### **End Sub**

### **Sub IsiPesanan()**

BukaDatabase

```
Set RsPesanan = con.Execute("Select distinct NoPsn from Pesanan")
Do While Not RsPesanan.EOF
   Combo1.AddItem (RsPesanan.Fields(0).Value)
   RsPesanan.MoveNext
   Loop
```
#### **End Sub**

#### **Sub TabelQPesanan()**

Set RsQPesanan = New ADODB.Recordset sql2 = "select \* from QPesanan " & \_ "Where NoPsn = '" & Combo1.Text & "'" Set RsQPesanan = con.Execute(sql2) Set DataGrid1.DataSource = RsQPesanan

## **End Sub**

#### **Sub kosong()**

Text1.SetFocus Combo1.Text = "" Combo1.Enabled = True  $Text2 = "$  $Text3 = "$  $Text4 = ""$  $Text5 = ""$  $Text6 = "$ TabelQPesanan

#### **End Sub**

#### **====================================================================== FORM CETAK NOTA**

#### **Private Sub Command1\_Click()**

CrystalReport1.ReportFileName = "" & App.Path & "\Nota.rpt" CrystalReport1.SelectionFormula = "{QNota.NoNota}='" & Combo1.Text & "'" CrystalReport1.WindowState = crptMaximized

CrystalReport1.RetrieveDataFiles

CrystalReport1.Action = 1

#### **End Sub**

#### **Private Sub Command2\_Click()**

Unload Me

#### **End Sub**

#### **Private Sub Form\_Load()**

BukaDatabase IsiNoNota

#### **End Sub**

#### **Sub IsiNoNota()**

Set RsNota = con.Execute(" select distinct NoNota from Buat ") Do While Not RsNota.EOF Combo1.AddItem (RsNota.Fields(0).Value) RsNota.MoveNext Loop

#### **End Sub**

#### **====================================================================== FORM CETAK LAPORAN PEMBELIAN**

#### **Dim RsQLapPembelian As New ADODB.Recordset**

#### **Private Sub Command1\_Click()**

RsQLapPembelian.Filter = "TglFktr>='" & DTPicker1.Value & \_

"' AND TglFktr <= " & DTPicker2.Value & ""

If DTPicker2.Value < DTPicker1.Value Then

 MsgBox "Tanggal Akhir Harus Lebih Besar dari Tanggal Awal !", vbOKOnly + vbInformation, "WARNING"

ElseIf RsQLapPembelian.EOF Then

```
 MsgBox "Transaksi dari Tanggal :" & DTPicker1.Value & " s\d" & 
DTPicker2.Value & " Tidak Ada ", vbInformation, "Honey"
     Else
     CrystalReport1.ReportFileName = "" & App.Path & "\Pembelian.rpt"
     CrystalReport1.SelectionFormula = "{QLapPembelian.TglFktr}>=#" & 
Format(DTPicker1.Value, "M/D/YY") & _
     "#AND {QLapPembelian.TglFktr}<=#" & Format(DTPicker1.Value, "M/D/YY") & 
"#"
     CrystalReport1.Formulas(1) = "TglAwal='" & Format(DTPicker1.Value, 
"DD/MM/YYYY") & "'"
     CrystalReport1.Formulas(2) = "TglAkhir='" & Format(DTPicker2.Value, 
"DD/MM/YYYY") & "'"
     CrystalReport1.WindowState = crptMaximized
     CrystalReport1.RetrieveDataFiles
     CrystalReport1.Action = 1
     End If
```
#### **End Sub**

**Private Sub Command2\_Click()** Unload Me **End Sub**

#### **Private Sub Form\_Load()**

BukaDatabase Set RsQLapPembelian = New ADODB.Recordset RsQLapPembelian.Open " select \* from QLapPembelian", con, adOpenDynamic, adLockOptimistic DTPicker1 = Format(Now, "dd-mm-yyyy") DTPicker2 = Format(Now, "dd-mm-yyyy")

**======================================================================**

#### **End Sub**

130

#### **FORM CETAK LAPORAN PENJUALAN**

## **Dim RsQLapPenjualan As New ADODB.Recordset Private Sub Command1\_Click()** RsQLapPenjualan.Filter = "TglNota>=" & DTPicker1.Value & \_ "' AND TglNota <='" & DTPicker2.Value & "'" If DTPicker2.Value < DTPicker1.Value Then MsgBox "Tanggal Akhir Harus Lebih Besar dari Tanggal Awal !", vbOKOnly + vbInformation, "WARNING" ElseIf RsQLapPenjualan.EOF Then MsgBox "Transaksi dari Tanggal :" & DTPicker1.Value & " s\d" & DTPicker2.Value & " Tidak Ada ", vbInformation, "Honey" Else CrystalReport1.ReportFileName = "" & App.Path & "\Penjualan.rpt" CrystalReport1.SelectionFormula = "{Nota.TglNota}>=#" & Format(DTPicker1.Value, "M/D/YY") & \_ "#AND {Nota.TglNota}<=#" & Format(DTPicker1.Value, "M/D/YY") & "#" CrystalReport1.Formulas(1) = "TglAwal='" & Format(DTPicker1.Value, "DD/MM/YYYY") & "'" CrystalReport1.Formulas(2) = "TglAkhir='" & Format(DTPicker2.Value, "DD/MM/YYYY") & "'" CrystalReport1.WindowState = crptMaximized CrystalReport1.RetrieveDataFiles CrystalReport1.Action = 1 End If **End Sub**

#### **Private Sub Command2\_Click()**

Unload Me

#### **End Sub**

## **Private Sub Form\_Load()**

BukaDatabase Set RsQLapPenjualan = New ADODB.Recordset RsQLapPenjualan.Open " select \* from Nota", con, adOpenDynamic, adLockOptimistic

#### **End Sub**

**====================================================================== ====================================================================== ======================================================================**